# Настройка и запуск бэкенд-сервера мониторинга

# Настройка бэкенд-сервера

После установки, настройки бэкенд-сервера располагаются в каталоге /usr/local/FlashphonerWebCallServerOAM/conf :

log4j2.properties wcsoam-core.properties wcsoam.properties WCS-OAM.version wss.jks

Здесь

- log4j2.properties файл настроек логирования бэкенд-сервера
- wcsoam-core.properties файл настроек JVM бэкенд-сервера
- wcsoam.properties файл настроек бэкенд-сервера
- $\cdot$  WCS-ОАМ. version номер версии бэкенд-сервера
- wss.jks файл хранилища SSL-сертификатов

Для применения любых изменений настроек, требуется перезапуск бэкенд-сервера.

Настройка подключения к БД для хранения метрик

#### **Настройка подключения к БД Inux**

Для разрешения передачи метрик в БД Influx необходимо указать параметр в файле wcsoam.properties

metric\_store=influx

Для настройки подключения к БД Influx необходимо указать URL БД. По умолчанию, если БД установлена на том же сервере, URL должен быть указан как

influxdb\_url=http://localhost:8086

Также необходимо указать имя БД и параметры доступа

```
influxdb_database=wcs_oam
influxdb_user=root
influxdb_password=root
```
По умолчанию, WCS ОАМ подключается к БД Influx по UDP:

influxdb\_udp=true influxdb\_udp\_port=8089

В этом случае возможны потери значений метрик. Для исключения потерь метрики могут передаваться по HTTP POST запросами вида

POST /write?u=root&p=root&db=wcs\_oam&rp=default&precision=n&consistency=one  $HTTP/1.1$ 

3-5062030c-9def-49c2-a89e-639d664ab806 AUDIO\_CODEC=102i, AUDIO\_LOST=3795015i, AUDIO\_RATE=137776i, AUDIO\_SYNC=123432141899i 1562263828767000000

Переключение на НТТР для записи метрик производится настройкой

influxdb\_udp=false

```
В любом случае, выборки метрик осуществляются по HTTP GET запросами вида
```
GET /query?u=root&p=root&db=wcs\_oam&q=SELECT+\*+FROM+%221-89dc5510-a198-11e9a049-030fe6b5675c%22+order+by+time+desc+limit+10+offset+0 HTTP/1.1

#### Настройка подключения к БД Timescale

Для разрешения передачи метрик в БД Timescale необходимо указать параметр в файле wcsoam.properties

metric\_store=timescale

Также необходимо указать URL БД и параметры доступа

```
timescale.url=jdbc:postgresql://127.0.0.1:5432/wcsstat
timescale.username=wcsoam
timescale.password=wcsoam
```
**ТОНКАЯ НАСТРОЙКА** 

Кэширование записи метрик в БД для снижения нагрузки настраивается при помощи параметра

timescale\_batch\_size=1000

В этом случае метрики записываются в БД пачками по 1000 значений.

### Настройка подключения к БД для хранения статистики

Поддержка хранения статистики включается настройкой

#### historydb\_enabled=true

#### **Использование H2**

Использование встроенной БД H2 допускается только в целях отладки, но не в промышленной эксплуатации

При необходимости подключения к БД Н2, добавьте в файл wcsoam.properties следующие строки

```
spring.h2.console.enabled=true
spring.datasource.url=jdbc:h2:./wcs_oam
spring.datasource.driver-class-name=org.h2.Driver
spring.datasource.username=sa
spring.datasource.password=
spring.jpa.database-platform=org.hibernate.dialect.H2Dialect
spring.jpa.show-sql=false
spring.jpa.hibernate.ddl-auto=update
```
#### **Использование Postgresql**

Добавьте в файл wcsoam.properties следующие строки

```
spring.datasource.url=jdbc:postgresql://127.0.0.1:5432/wcsoam
spring.datasource.driver-class-name=org.postgresql.Driver
spring.datasource.username=wcsoam
spring.datasource.password=wcsoam
spring.jpa.database-platform=org.hibernate.dialect.PostgreSQLDialect
spring.jpa.show-sql=false
spring.jpa.hibernate.ddl-auto=create
spring.jpa.properties.hibernate.enable_lazy_load_no_trans=true
```
Здесь

wcsoam - имя базы данных, имя и пароль пользователя, [настроенные](file:///opt/TeamCityAgent/work/e8d9ff752ef6fac0/site/ru/WCSOAM1/Stream_history_storage_in_SQL_DB/#%D1%83%D1%81%D1%82%D0%B0%D0%BD%D0%BE%D0%B2%D0%BA%D0%B0-%D0%B8-%D0%BD%D0%B0%D1%81%D1%82%D1%80%D0%BE%D0%B9%D0%BA%D0%B0-postgresql) для Postgresql

#### **Тонкая настройка**

При больших нагрузках, может возникнуть необходимость изменения размера очереди на запись в БД. Это можно сделать при помощи настройки

```
historydb_queue_size=3000
```
По умолчанию, размер очереди установлен в 3000 записей.

### Настройка логирования SQL-запросов

При необходимости, в целях отладки может быть включено логирование SQLзапросов следующими настройками в файле wcsoam.properties

logging.level.org.hibernate.SQL=debug logging.level.org.hibernate.type.descriptor.sql=trace

Необходимо отметить, что при использовании TimescaleDB, запись метрик в этом случае также будет логироваться.

### Настройка взаимодействия с WCS

По умолчанию, бэкенд-сервер ожидает подключений для передачи метрик от WCSсервера на ТСР порт 7777. Этот порт может быть изменен настройкой

listening\_port=7777

Для авторизации подключения необходимо указать в файле wcsoam.properties ключ при помощи настройки

security\_key=123456789

По умолчанию ключ установлен в 123.

Бэкенд-сервер также подключается к WCS для получения данных о публикуемых потоках при помощи REST API. Порт для подключения к WCS указывается настройкой

wcs\_rest\_port=8081

Настройка подключения к бэкенд-серверу

Настройка SSL

Бэкенд сервер поддерживает клиентские подключения по HTTPS и Secure Websocket. SSL настраивается при помощи следующих параметров

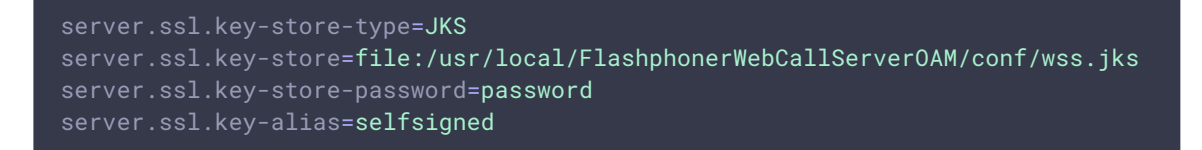

Здесь:

- server.ssl.key-store-type тип хранилища SSL-сертификатов, поддерживается только JKS
- server.ssl.key-store расположение хранилища сертификатов
- server.ssl.key-store-password пароль хранилища сертификатов
- server.ssl.key-alias доменное имя, на которое выдан сертификат

По умолчанию, бэкенд сервер поставляется с простым сгенерированным сертификатом (self-signed). Импортировать сертификат в хранилище бэкенд-сервера можно тем же способом, что и для WCS сервера, при [помощи](https://docs.flashphoner.com/display/WCS52RU/Websocket+SSL#WebsocketSSL-%D0%98%D0%BC%D0%BF%D0%BE%D1%80%D1%82%D1%81%D0%B5%D1%80%D1%82%D0%B8%D1%84%D0%B8%D0%BA%D0%B0%D1%82%D0%B0%D0%BF%D1%80%D0%B8%D0%BF%D0%BE%D0%BC%D0%BE%D1%89%D0%B8%D0%B8%D0%BD%D1%81%D1%82%D1%80%D1%83%D0%BC%D0%B5%D0%BD%D1%82%D0%B0keytool) keytool. Если используется wildcard-сертификат, и бэкенд-сервер раполагается в том же домене, что и WCS сервер, можно также скопировать файл хранилища сертификатов WCS в каталог настроек бэкенд-сервера, например

cp -f /usr/local/FlashphonerWebCallServer/conf/wss.jks /usr/local/FlashphonerWebCallServerOAM/conf/

#### **Настройка порта**

HTTPS порт для обработки REST запросов, WSS подключений и отображения веб интерфейса бэкенд сервера настраивается при помощи параметра

server.port = 8090

## Запуск бэкенд-сервера

Запуск бэкенд-сервера производится из каталога /usr/local/FlashphonerWebCallServerOAM/bin

cd /usr/local/FlashphonerWebCallServerOAM/bin ./wcsoam start

или, если бэкенд-сервер был установлен как системный сервис

systemctl start wcsoam

# Остановка бэкенд-сервера

Остановка бэкенд-сервера производится из каталога /usr/local/FlashphonerWebCallServerOAM/bin

cd /usr/local/FlashphonerWebCallServerOAM/bin ./wcsoam stop

или, если бэкенд-сервер был установлен как системный сервис

systemctl stop wcsoam